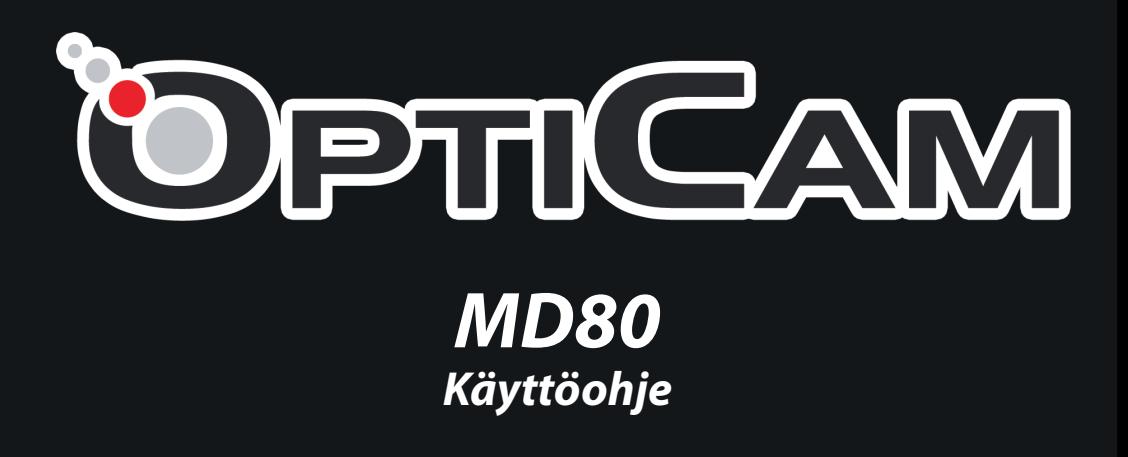

Tutustu huolellisesti käyttöohjeisiin ennen laitteen käyttämistä.

# *Myyntipakkauksen sisältö*

#### • MD80 -videokamera

- USB-johto
- Kiinnitysteline ja jalusta
- Ohjelmisto-CD
- Käyttöohje

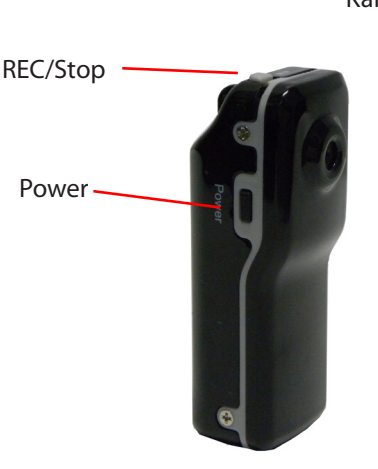

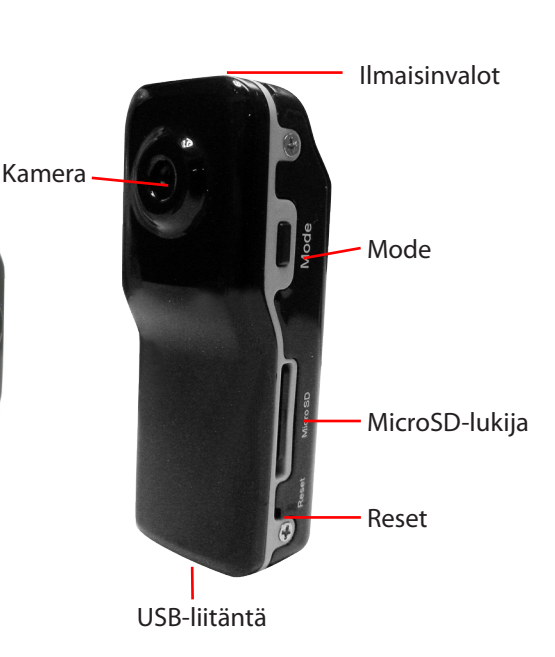

# *Käyttäminen*

#### 1. Akun Lataaminen

- Kamerassa on ladattava litiumioniakku jota pitää ladata ennen käyttöä. Kytke USB-johto kameran ja tietokoneen USB-liitäntöihin.
- Akun latautuessa, kameran sininen ja punainen valo palaa. Akun lataaminen täyteen varaukseen kestää noin 3 tuntia.

Kamera ei käynnisty lainkaan, mikäli akun varaus on liian matala. Lataa akku jos kamera ei käynnisty.

## 2. Videokuvaaminen

- Asenna MicroSD-muistikortti kameran MicroSD-lukijaan.
- Paina POWER-painiketta käynnistääksesi kameran. Sininen valo palaa kameran ollessa päällä.
- Paina REC/Stop-painiketta käynnistääksesi kuvaamisen. Punainen valo vilkkuu hitaasti kuvaamisen aikana. Videokuva tallennetaan 720x480 tarkkuudella ja 30fps kuvataajuudella.
- Paina REC/Stop-painiketta toisen kerran kun haluat pysäyttää kuvaamisen. Videokuva tallentuu automaattisesti heti kuvaamisen pysäyttämisen jälkeen.

#### **Huom:**

a. Kamera tukee jopa 8 Gt:n kokoisia MicroSD-muistikortteja.

b. Videokuvan tallentamiseen menee hetki, joten älä katkaise kameran virran heti kuvaamisen lopettamisen jälkeen.

c. Saadaksesi mahdollisimman tarkan kuvanlaadun, aseta kamera niin, että se on noin 50 cm etäisyydestä kuvattavasta kohteesta ja varmista, että tilassa on hyvä valaistus.

#### 3. Ääniohjattu kuvaaminen

- Käynnistä kamera painamalla Power-painiketta. Varmista, että sininen valo syttyy.
- Paina Mode-painiketta lyhyesti jolloin punainen valo alkaa vilkkumaan ripeästi samalla kuin sininen valo palaa. Tämä tarkoittaa, että ääniohjattu kuvaustila on käynnissä.
- Ääniohjatussa kuvaustilassa kamera aloittaa kuvaamisen automaattisesti aina kun se havaitsee yli 60 desibelin ääntä, esimerkiksi suhteellisen kovaäänistä puhetta.
- Ääniohjatussa kuvaustilassa kamera kuvaa vähintään 2 minuutin aikana.
- Mikäli kamera ei havaitse mitään yli 60 desibelin ääntä kaksi minuuttia ääniohjatun kuvaustilan asettamisesta, kamera sammuu automaattisesti.
- Mikäli kamera havaitsee ääntä vielä kuvaamisen aikana, kuvaaminen jatkuu niin kauan kuin ääntä kuuluu.

4. Kellonajan asettaminen

- 1. Luo tekstitiedosto nimeltä TAG.TXT ja tallenna se muistikortin päähakemistoon.
- 2. Avaa TAG.TXT ja kirjoita aika ja päivämäärä seuraavasti:

[date] 2009/07/22 12 : 00 : 00

Sulje tekstitiedosto, siirrä se muistikorttiin ja käynnistä kamera. Kamera käy läpi tekstitiedoston tietoja ja asettaa kellonajan ja päivämäärän tietojen mukaan. Tämän jälkeen kamera tuhoaa tiedoston automaattisesti välttääkseen ristiriitoja jatkossa.

#### 5. Kameran sammuttaminen

Paina Power-painiketta lyhyesti. Odota, että ilmaisinvalot sammuvat.

#### 6. Automaattinen sammumistoiminto

MD80-kamera sammuu automaattisesti jos:

a. akun varaus on loppumassa. Kamera tallentaa kuvattavan videon ja sammuu.

b. muistikortin tallennustila on loppumaisillaan. Kamera tallentaa kuvattavan videon ja sammuu.

c. mitään toimintoa ei ole käytetty 45 sekuntiin.

#### 7. Kameran kytkeminen tietokoneeseen

Kytke kamera tietokoneeseen mukana toimitetun USB-johdon avulla. Käyttöjärjestelmä tunnistaa kytketyn laitteen automaattisesti ja avaa sen irrotettavana massamuistilaitteena (USB-muistina).

#### **Huom:**

a. Mikäli tietokone ei tunnista laitetta heti, irrota kamera tietokoneesta ja kokeile uudestaan hetken kuluttua.

b. Tallennettuja videopätkiä kannattaa siirtää tietokoneen kovalevylle ennen toistamista. Videopätkien toistaminen kameran muistikortista saattaa aiheuttaa pätkimistä ja muita ongelmia. Tallennetut videotiedostot löytyvät muistikortin \DCIM -kansiosta.

#### 8. Kameran käyttäminen tietokoneesta (PC) käsin

Asenna ensin laiteajurit jotka löytyvät mukana toimitetussa CD-levyssä.

- Aseta CD-levy tietokoneen CD-asemaan.
- Aja molempia .exe -asennustiedostoja asentaaksesi tarvittavat ohjelmistot.
- Ajureiden asentamisen jälkeen on tietokonetta ehkä käynnistettävä uudestaan.
- Asennettuasi ajurit, kytke kamera tietokoneeseen USB-johdon avulla, käynnistä kamera ja paina Mode-painiketta kerran asettaaksesi kameran PC-tilaan.
- Kameraa voi nyt käyttää AMCAP-sovelluksen kanssa tai web-kamerana esim. Windows Messenger -ohjelman avulla.

#### 9. Järjestelmäpalautus - Reset

Jos kamera toimii epänormaalisti tai epästabiilisti, kokeile palauttaa laitteen oletusasetukset painamalla Reset-painiketta sisään esim. hammastikulla.

• Resetointi palauttaa kaikki tehdasasetukset.

#### 10. Takuu, kierrättäminen ja yhtyestiedot

Tuotteella on vuoden (12 kuukauden) takuu. Takuu ei kata fyysisiä vaurioita. Takuu ei ole voimassa mikäli käyttöohjeita on laiminlyöty. Älä altista laitetta kosteudelle, pölylle, koville iskuille tai tärinälle.

Tuotetta ei saa hävittää normaalin talousjätteen seassa, vaan laite on toimitettava kierrätettäväksi jälleenmyyjälle tai paikalliselle kierrätyksestä vastaavalle jätteenkäsittelylaitokseen sen elinkaaren päätyttyä. Lisätietoja saat jälleenmyyjän asiakaspalvelusta tai jätteenhuoltoyrityksestäsi.

Yhteystiedot Maahantuonti ja jälleenmynti: Verkkokauppa.com Oy Itämerenkatu 21 00180 Helsinki

www.verkkokauppa.com

Tuote valmistettu Kiinassa.

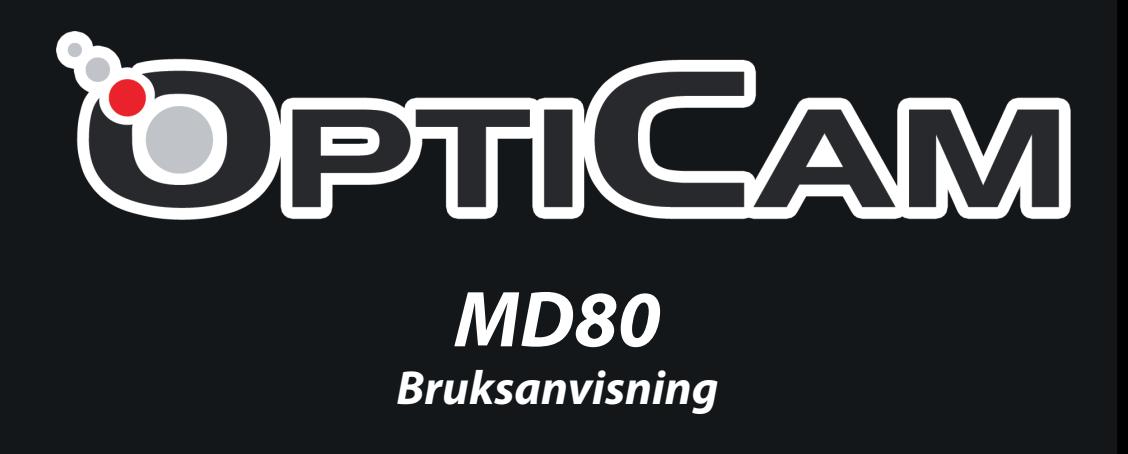

Läs noggrant igenom bruksanvisningarna före använding av produkten.

# *Förpackningens innehåll*

#### • MD80 -videokameran

- USB-kabel
- Ställning och fot
- CD med programvara
- Bruksanvisning

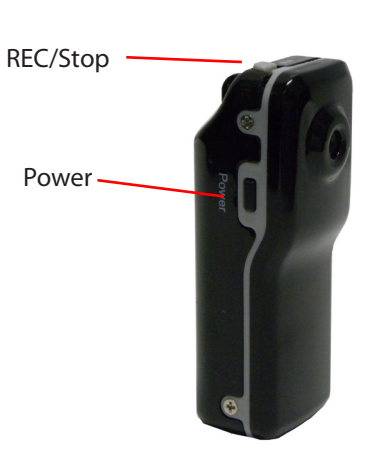

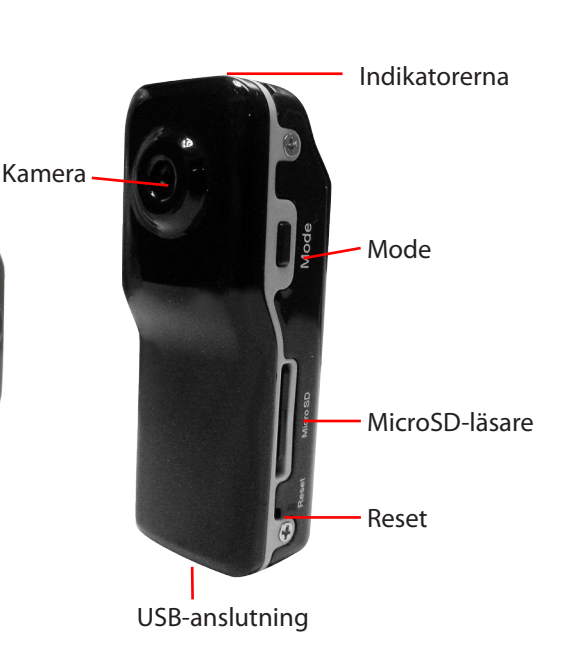

# *Användning*

#### 1. Laddande av batteriet

- Kameran innehåller ett laddbart litiumjonbatteri som måste laddas upp före användning. Koppla USB-ledningen till kamerans och datorns USB-anslutningar.
- Kamerans blåa och röda indikatorer lyser då batteriet laddas upp. Uppladdning till full batterinivå tar ca. 3 timmar.

Kameran startar inte alls upp om batterinivån är alltför låg. Ladda upp batteriet om kameran inte startar.

## 2. Videoinspelning

- Placera ett MicroSD-minneskort i kamerans MicroSD-läsare.
- Tryck på POWER-knappen för att starta upp kameran. Kamerans blåa indikator tänds då kameran är påkopplad.
- Tryck på REC/Stop-knappen för att starta upp videoinspelningen. Det röda ljuset blinkar långsamt under inspelningen. Videon spelas in med 720x480 upplösning och med 30 fps.
- Då du vill stoppa inspelningen, tryck på REC/Stop-kanppen en gång till. Videon sparas på minneskortet automatiskt efter att inspelningen stoppats.

## **Obs:**

a. Kameran stöder MicroSD-minneskort upp till 8 Gb.

b. Det tar en stund för kameran att spara videosnutten så stäng inte av kameran genast efter att inspelningen stoppats.

c. För att få möjligast bra videobild, ställ kameran på ca. 50 cm avstånd från föremålet du filmar och se till att utrymmet är väl belyst.

#### 3. Ljudstyrd inspelning

- Starta upp kameran genom att trycka på Power-knappen. Se till att den blåa indikatorn tänds.
- Tryck på Mode-knappen så att det röda ljuset börja blinka snabbt samtidigt som den blåa indikatorn lyser. Den ljudstyrda inspelningsfunktionen är nu aktiverad.
- I ljudstyrda inspelningsläget börjar kameran filma automatiskt alltid då ljudtrycket överskrider 60 decibel, t.ex. som följd av relativt högljudet tal.
- I detta läge filmar kameran i minst 2 minuters tid.
- Ifall kameran inte upptäcker något ljud som överskrider 60 decibel under 2 minuters tid, slocknar kameran automatiskt.
- Ifall kameran upptäcker ljud under pågående inspelning, fortsätter inspelningen även efter 2 minuter, så länge som kameran upptäcker ljud.

4. Inställning av datum och klocktid

- 1. Skapa en textfil på din dator, döp den till TAG.TXT och för den till minneskortets huvudmapp.
- 2. Öppna TAG.TXT och skriv in datumet och klockslaget enligt följande exempel:

[date] 2009/07/22 12 : 00 : 00

Stäng textfilen, för den över till minneskortet och starta upp kameran. Kameran läser igenom textfilens information och ställer in klockslaget och datumet enligt informationen i filen. Efter detta raderar kameran textfilen automatiskt för att undvika konflikter nästa gång den startas upp.

#### 5. Avstängning av kameran

Tryck ner Power-knappen. Vänta tills indikatorerna slocknar.

#### 6. Automatisk avstängningsfunktion

MiniDV-kameran stängs automatiskt av under följande omständigheter:

a. Då batterinivån är låg sparar kameran den inspelade videon och stängs av.

b. Då minneskortets maximala kapacitet börjar närma sig, sparar kameran de inspelade videorna automatiskt och stängs av.

c. Kameran slocknar automatiskt ifall inga egenskaper används inom 45 sekunder.

#### 7. Anslutning av kameran till datoren

Koppla kameran till datoren med hjälp av den medföljande USB-ledningen. Datorens operativsystem upptäcker automatiskt den anslutna kameran och öppnar upp minneskortet som ett USB-minne.

#### **Obs:**

a. Ifall datoren inte genast upptäcker kameran, koppla loss den ur datoren och pröva åter om en stund.

b. Det lönar sig att överföra videofilerna till datorens hårdskiva före uppspelning. Uppspelning av videofilmerna direkt ur kamerans minnesort kan orsaka bildstörningar och andra problem.

#### 8. Användning av kameran från datoren (PC)

Installera först drivrutinerna som finns på den medföljande CD-skivan.

- Ställ CD-skivan i datorens CD-station.
- Kör bägge exe-filerna för att installera drivrutinerna.
- Starta om datoren efter installationen ifall operativsystemet ber dig göra så.
- Efter installeringen av drivrutinerna, koppla kameran till datoren med USB-kabeln, starta upp kameran och tryck på Mode-knappen en gång för att ställa in kameran i PC-läget.
- Kameran kan nu användas från datoren med hjälp av det installerade AMCAPprogramet eller som en web-kamera med t.ex. Windows Messenger.

## 9. Återställning - Reset

Om kameran verkar fungera ostabilt eller onormalt, pröva att återställa kamerans fabriksinställningar genom att trycka in Reset-knappen med hjälp av en tandpetare.

• Reseteringen återställer samtliga fabriksinställningar.

#### 10. Garanti, återvinning och kontaktuppgifter

Produkten har en garanti på 12 månader. Garantin omfattar inte fysiska skador. Garantin gäller inte ifall bruksanvisningarna försummats. Utsätt inte produkten för fukt, damm, hårda stötar eller slag.

Produkten får inte kasseras tillsammans med normalt hushållsavfall utan måste hämtas in för återvinning till återförsäljaren eller den lokala återvinningscentralen. Ytterligare information får du av din återförsäljare eller soptjänst.

#### Kontaktuppgifter

Import och återförsäljning: Verkkokauppa.com Oy Östersjögatan 21 00180 Helsingfors **FINI AND** 

www.verkkokauppa.com

Produkten tillverkad i Kina.